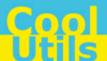

# Total PDF ConverterX User Manual

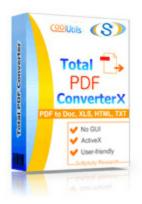

©2012 CoolUtils by Softplicity

Contents

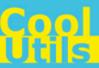

## **Table of Contents**

| I  | Introduction       | 1 |
|----|--------------------|---|
| II | Activation         | 2 |
| Ш  | How to Use         | 3 |
| IV | Code Examples      | 6 |
| v  | Contacts & Support | 9 |

1 Introduction

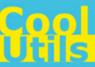

#### 1 Introduction

**Total PDF ConverterX** is a convenient command-line PDF converter for web servers and workstations. It is provided as a Software Development Kit (SDK) both in EXE and ActiveX versions.

This software converts PDF, PS, EPS and PRN files into DOC, RTF, XLS, HTML, EPS, PS, TXT, CSV or images (BMP, JPEG, GIF, WMF, EMF, PNG, TIFF). Other features include:

- · Working in a background mode
- Exporting data from password protected documents
- Compressing converted copies when performing conversion to image formats
- Selecting the paper orientation, quality, dpi and size of the produced image
- Choosing fit to page option and selecting end page symbols to separate PDF pages in the text file
- · Converting a multi-page PDF file and extracting selected pages from a multi-page PDF document
- Splitting a multi-page PDF by bookmarks or by blank pages
- Combining several PDF files into one TIFF or JPEG image
- Excluding certain items from the final documents
- Renaming .tiff to .tif during a PDF to TIFF conversion
- No need for Adobe Acrobat
- Supporting PDF written in multi-byte languages
- · Batch conversion

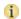

Note that **Total PDF ConverterX** works in console mode only. Therefore you can easily run it on web servers that do not have the graphical user interface (GUI) installed.

Note that if you use ActiveX on a web-server you should register it in your web-server account.

Note also that the EXE version of **Total PDF ConverterX** supports both 32-bit and 64-bit Windows OS, while the ActiveX version only runs on 32-bit Windows

2 Activation

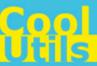

#### 2 Activation

You can use the **Total PDF ConverterX** for 30 days without registration with all its functions available. If you'd like to continue to use it after 30 days, then you have to activate your copy.

To activate the **Total PDF ConverterX**:

- In Windows, choose Start > Accessories > Command Prompt to open the console.
- Type **cd** <*conveter\_installation\_path*>, where *conveter\_installation\_path* is the folder in which **Total PDF ConverterX** is installed (by default, it is "C:\Program Files\TotalPDFConverterX").
- Then, type pdfconverterx -reg in the command line. The following screen will appear:

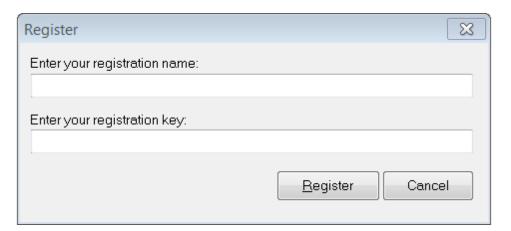

• Enter your registration name and key into the corresponding fields and then click **Register**. Note that both fields are case sensitive. Therefore, ensure to type them exactly as they appear in the e-mail from CoolUtils.

How to Use

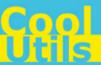

#### 3 How to Use

3

Total PDF ConverterX supports only command-line interaction using the following syntax:

```
pdfconverterx <source_file> <destination_file> <optional_keys>
```

where <code>source\_file</code> is the PDF file to be converted, <code>destination\_file</code> is the output file after conversion, and <code>optional\_keys</code> are additional keys listed in the table below.

To get started with **Total PDF ConverterX**, perform the following:

- In Windows, choose Start > Accessories > Command Prompt to open the console.
- Type cd <conveter\_installation\_path>, where conveter\_installation\_path is the folder in which Total PDF ConverterX is installed (by default, it is "C:\Program Files\TotalPDFConverterX").
- Then, type **pdfconverterx** < source\_file> < destination\_file> < optional\_keys> in the command line. All supported keys are listed in the table shown below.

#### 1 Notes

To improve your interaction with **Total PDF ConverterX**, you can create a batch file (.bat) that will run the above commands in automatic mode.

You can use two predefined macros for the <destination\_file> : <DATE[:yyyymmdd]> and <TIME[:hhmmss]> which are the current date and current time respectively.

| Option                                                        | Action                                                                       | Example                                                                                                    |
|---------------------------------------------------------------|------------------------------------------------------------------------------|----------------------------------------------------------------------------------------------------|
| -log <log file="" name=""></log>                              | Record all errors in a log file instead of displaying them on<br>the screen. |                                                                                                    |
| -verbosity                                                    | Specify whether the logging should be brief or detailed.                     |                                                                                                    |
| • error                                                       | Brief (records only errors)                                                  |                                                                                                    |
| <ul><li>detail</li></ul>                                      | Detailed (records all events)                                                |                                                                                                    |
| -reg                                                          | Display the activation window (see <u>Activation</u> for more info).         |                                                                                                    |
| -about                                                        | Display the 'About' window with the contact info.                            |                                                                                                    |
| -list<br><file masks="" with=""></file>                       | Specify a text file containing masks for source files.                       |                                                                                                    |
| -date " <start_date>-<br/><end_date>"</end_date></start_date> | Select only files that were modified between start_date and end_date.        | Select files modified for the last three days: -date "11.06.2012-13.06.2012"                                                                                        |
| -fmask<br>"folder_masks"                                      | Specify a text file containing the masks of the source files                 | Find all the subfolders ending in "pdf" in the current directory and convert all PDF files in them into "output.jpg":  pdfconverterx *.pdf output.jpg -fmask "*pdf" |
| -recurse                                                      | Include subfolders recursively                                               |                                                                                                    |
| -do                                                           | Delete source file(s)                                                        |                                                                                                    |

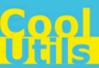

| -kfs        | Keep folder structure. Use this option, if you want to have<br>the same folder structure in the output directory as in the<br>input directory. Otherwise, all output files in the output<br>directory will be saved without subfolders. |  |
|-------------|----------------------------------------------------------------------------------------------------|--|
| -errdir     | Error folder (for invalid files)                                                                                                    |  |
| -C          | Set the output file format                                                                                                    |  |
| • doc       | Convert to DOC                                                                                                    |  |
| • rtf       | Convert to RTF                                                                                                    |  |
| • htm       | Convert to HTML                                                                                                    |  |
| • xls       | Convert to XLS                                                                                                    |  |
| • txt       | Convert to TXT                                                                                                    |  |
| • CSV       | Convert to CSV                                                                                                    |  |
| • bmp       | Convert to BMP                                                                                                    |  |
| • jpg       | Convert to JPG                                                                                                    |  |
| • tiff      | Convert to TIFF                                                                                                    |  |
| • tif       | Convert to TIF                                                                                                    |  |
| • gif       | Convert to GIF                                                                                                    |  |
| • png       | Convert to PNG                                                                                                    |  |
| • wmf       | Convert to WMF                                                                                                    |  |
| • emf       | Convert to EMF                                                                                                    |  |
| • eps       | Convert to EPS     Convert to BS                                                                                                    |  |
| • ps        | Convert to PS     Convert to PS                                                                                                    |  |
| • pdf       | Convert to PDF  Find page symbols to consists additions in the tout file.                                                                                                    |  |
| -e          | End page symbols to separate pdf pages in the text file                                                                                                    |  |
| -s<br>-t    | Put every page into separate file                                                                                                    |  |
|             | Template for generating file name in "separate" file mode<br>Extract only this page                                                                                                    |  |
| -p<br>-cn   | Make new document every page                                                                                                    |  |
| -cp<br>-csv | Method, used to extract PDF to CSV                                                                                                    |  |
| • 0         | Return a CSV string, only data                                                                                                    |  |
| • 1         | Return a CSV string including font, color, size and                                                                                                    |  |
| • 2         | position of each piece of text on the page                                                                                                    |  |
| _           | Return a CSV string for each piece of text on the                                                                                                    |  |
|             | page with the following format: Font Name, Text                                                                                                    |  |
|             | Color, Text Size, X1, Y1, X2, Y2, X3, Y3, X4, Y4,                                                                                                    |  |
|             | Text.                                                                                                    |  |
| -delimiter  | CSV delimiter                                                                                                    |  |
| -dpi        | Set the DPI (dots per inch) of the output image.                                                                                                    |  |
| -tc         | Set the compression of the output TIFF files.                                                                                                    |  |
|             |                                                                                                    |  |
| 0           | No compression                                                                                                    |  |
| 1           | LZW compression                                                                                                    |  |
| 2           | RLE compression (packbits)                                                                                                    |  |
| 3           | JPEG compression                                                                                                    |  |
| 4           | Bilevel Huffman compression                                                                                                    |  |
| 5           | Bilevel Group 3 CCITT compression, 1D                                                                                                    |  |
| 6           | Bilevel Group 3 CCITT compression, 2D                                                                                                    |  |
| 7<br>.ia    | Bilevel Group 4 CCITT compression, 2D                                                                                                    |  |
| -jq         | Set the quality of the output JPEG files (1 – minimal quality and size, 100 – maximal quality and size)                                                                                                    |  |
|             | quality and Size, 100 – maximal quality and Size)                                                                                                    |  |

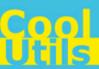

| -pass "password"               | Specify a password. If you want to export data from a password protected document, you should specify its password in your command line. After that you will get the information converted to the right format. | Convert a password protected pdf file to htm. The password is 456123.  PDFConverterX exe C: \Test.pdf C:\ -c htm - pass "456123" |
|--------------------------------|----------------------------------------------------------------------------------------------------|----------------------------------------------------------------------------------------------------|
| -fp                            | Fit to page                                                                                                    | page 100120                                                                                                    |
| -si                            | Convert into single image                                                                                                    |                                                                                                    |
| -po                            | Set the paper orientation for the output image.                                                                                                    |                                                                                                    |
| • portrait                     | Portrait orientation                                                                                                    |                                                                                                    |
| <ul> <li>landscape</li> </ul>  | Landscape orientation                                                                                                    |                                                                                                    |
| -ps                            | Set the paper size for the output document                                                                                                    |                                                                                                    |
| • letter                       | • letter                                                                                                    |                                                                                                    |
| lettersmall                    | lettersmall                                                                                                    |                                                                                                    |
| tabloid                        | • tabloid                                                                                                    |                                                                                                    |
| • ledger                       | • ledger                                                                                                    |                                                                                                    |
| • legal                        | • legal                                                                                                    |                                                                                                    |
| • statement                    | statement                                                                                                    |                                                                                                    |
| • executive                    | • executive                                                                                                    |                                                                                                    |
| • folio                        | • folio                                                                                                    |                                                                                                    |
| • a3                           | • a3                                                                                                    |                                                                                                    |
| • a4                           | • a4                                                                                                    |                                                                                                    |
| • a4small                      | a4small                                                                                                    |                                                                                                    |
| • a5                           | • a5                                                                                                    |                                                                                                    |
| • b4                           | • b4                                                                                                    |                                                                                                    |
| • b5                           | • b5                                                                                                    |                                                                                                    |
| • quarto                       | • quarto                                                                                                    |                                                                                                    |
| • envc3                        | • envelope c3                                                                                                    |                                                                                                    |
| • envc4                        | • envelope c4                                                                                                    |                                                                                                    |
| • envc5                        | • envelope c5                                                                                                    |                                                                                                    |
| • envc6                        | • envelope c6                                                                                                    |                                                                                                    |
| • envb4                        | • envelope b4                                                                                                    |                                                                                                    |
| • envb5                        | envelope b5                                                                                                    |                                                                                                    |
| • envb6                        | • envelope 6                                                                                                    |                                                                                                    |
| <ul><li>envmonarch</li></ul>   | envelope monarch                                                                                                    |                                                                                                    |
| <ul> <li>custom -pd</li> </ul> | <ul> <li>You can also set the custom size in inches or mm</li> </ul>                                                                                                    |                                                                                                    |
| 10x10i                         | The size of the document will be calculated                                                                                                    |                                                                                                    |
| • auto                         | automatically                                                                                                    |                                                                                                    |
| -pd                            | Set the custom paper size either in mm or inches, using width>x <height> template. It is usually used with the -ps custom option.</height>                                                                      | Set the paper size to 10x10 inches:                                                                                              |
|                                |                                                                                                    | -pd 10x10i                                                                                                    |
|                                |                                                                                                    | Set the paper size to 10x10 mm:                                                                                                  |
|                                |                                                                                                    | -pd 10x10                                                                                                    |

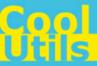

#### 4 Code Examples

Below are some code examples (for ActiveX, ASP, and PHP) on how to call **Total PDF ConverterX** from your own applications.

Note You can find the ready-to-use Visual Studio C# solutions in Total PDF ConverterX's installation folder.

#### <u>ASP</u>

```
dim C
Set C=CreateObject("PDFConverter.PDFConverterX")
C.Convert "c:\source.PDF", "c:\dest.HTML", "-cHTML -log c:\pdf.log"
set C = nothing
ASP (Direct streaming of the resulting PDF file)
dim C
Set C=CreateObject("PDFConverter.PDFConverterX")
Response.Clear
Response.AddHeader "Content-Type", "binary/octet-stream"
Rresponse.AddHeader "Content-Disposition", "attachment; filename=test.TIFF"
Response.BinaryWrite
  c.ConvertToStream("C:\www\ASP\Source.PDF", "C:\www\ASP", "-cTIFF -log c:\PDF.log")
set C = nothing
PHP
$src="C:\test.PDF";
$dest="C:\test.XLS";
if (file exists($dest)) unlink($dest);
$c= new COM("PDFConverter.PDFConverterX");
$c->convert($src,$dest, "-c XLS -log c:\pdf.log");
if (file exists($dest)) echo "OK"; else echo "fail:".$c->ErrorMessage;
C++
#include
static const CLSID CLSID PDFConverterX =
   {0x6B411E7E, 0x9503,0x4793,{0xA2, 0x87, 0x1F, 0x3B, 0xA8, 0x78, 0xB9, 0x1C}};
static const IID IID IPDFConverterX =
   {OxEF633BED, OxC414,0x49B0,{Ox91, OxFB, OxC3, Ox9C, Ox3F, OxEO, Ox08, OxOD}};
#undef INTERFACE
#define INTERFACE IPDFConverterX
DECLARE INTERFACE (IPDFConverterX, IDispatch)
    STDMETHOD(QueryInterface)(THIS_ REFIID, PVOID*) PURE; S
    TDMETHOD(Convert)(THIS_ LPCTSTR, LPCTSTR, LPCTSTR) PURE;
    STDMETHOD (About) (THIS) PURE;
```

//const SourceFile: WideString; const DestFile: WideString; const Params:

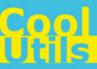

```
WideString; safecall;
typedef HRESULT ( stdcall *hDllGetClassObjectFunc) (REFCLSID, REFIID, void **);
int main () {
 HRESULT hr;
   if (CoInitialize(NULL)) {
     printf ("Error in CoInitialize.");
     return -1;
LPCTSTR lpFileName = "PDFConverter.dll";
HMODULE hModule;
hModule = LoadLibrary (lpFileName);
printf ("hModule: %d\n", hModule);
if (hModule == 0) {
    printf ("Error in LoadLibrary.");
    return -1;
}
hDllGetClassObjectFunc hDllGetClassObject = NULL;
hDllGetClassObject = (hDllGetClassObjectFunc) GetProcAddress (hModule,
"DllGetClassObject");
if (hDllGetClassObject == 0) {
     printf ("Error in GetProcAddress.");
     return -1;
}
IClassFactory *pCF = NULL;
hr = hDllGetClassObject (&CLSID PDFConverterX, &IID IClassFactory, (void **) &pCF); /*
Can't load with different ID */
printf ("hr hDllGetClassObject: %d\n", hr);
if (!SUCCEEDED (hr)) {
   printf ("Error in hDllGetClassObject.");
    return -1;
IPDFConverterX *pIN;
hr = pCF->lpVtbl->CreateInstance (pCF, 0, &IID IPDFConverterX, (void **)&pIN);
printf ("hr CreateInstance: %d\n", hr);
if (!SUCCEEDED (hr)) {
    printf ("Error in hDllGetClassObject.");
    return -1;
}
hr = pCF->lpVtbl->Release (pCF);
printf ("hr Release: %d\n", hr);
if (!SUCCEEDED (hr)) {
    printf ("Error in Release.");
    return -1;
hr = pIN->lpVtbl->About (pIN);
printf ("hr About: %d\n", hr);
if (!SUCCEEDED (hr)) {
```

8 Code Examples

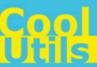

```
printf ("Error in About.");
    return -1;
}

hr = pIN->lpVtbl->Convert (pIN, "test.pdf", "test.html","-cHTML");
printf ("hr Convert: %d\n", hr);
if (!SUCCEEDED (hr)) {
    printf ("Error in Convert.");
    return -1;
}
```

9

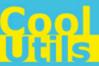

### 5 Contacts & Support

Feel free to submit your feedback or questions to  $\underline{\text{support@coolutils.com}}.$ 

You can also visit our website at <a href="http://www.coolutils.com/support">http://www.coolutils.com/support</a> or leave a voice mail 1-888-803-4224.